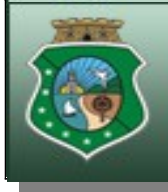

**ESTADO DO CEARÁ<br>PODER JUDICIÁRIO** FÓRUM CLÓVIS BEVILÁQUA **DEPARTAMENTO DE INFORMÁTICA** 

## CONSULTA CONSULTA

## USUÁRIO EXTERNO USUÁRIO EXTERNO

Versão 3.0 2012

Elaborado por Francisco Edmar - Grupo de Virtualização do 1º Grau

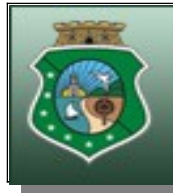

ESTADO DO CEARÁ PODER JUDICIÁRIO FÓRUM CLÓVIS BEVILÁQUA **DEPARTAMENTO DE INFORMÁTICA** 

## **CONSULTE SEU PROCESSO ELETRONICO PELA INTERNET**

1) **Digite na barra de endereço do Tribunal o seguinte: [www.tjce.jus.br](http://www.tjce.jus.br/)**

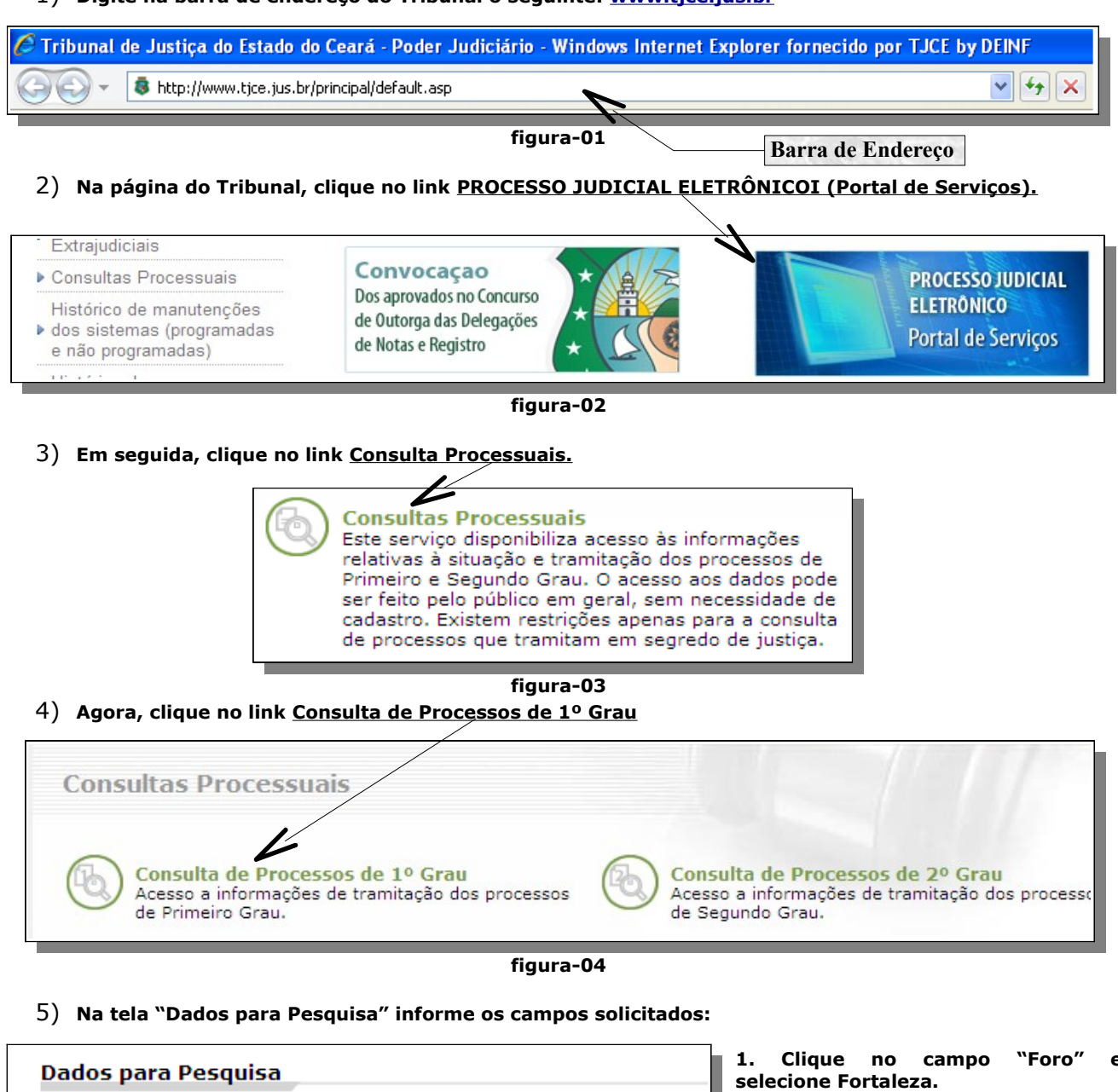

Foro: Todos os foros

Pesquisar por: Número do Processo

Número do Processo:

**figura-05**

Pesquisar

 $\odot$ Unificado  $\odot$  Outros

8.06

**2. Em seguida, clique no campo "Pesquisar por" e selecione Número**

**3. Agora selecione o campo**

**4. No campo "Número do Processo"**

**do Processo.**

 $\checkmark$ 

×

**"Unificado".**

**digite o número.**